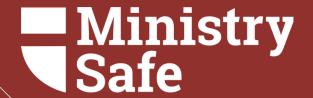

## THE MINISTRYSAFE SAFETY SYSTEM

Tips for you and your team

## Summary of Topics

Available Trainings
Creating your Account
Using your Control Panel
Frequently Asked Questions

#### **AVAILABLE TRAININGS**

#### Primary Trainings include:

#### **Sexual Abuse Awareness Training**

Sexual Abuse Awareness Training forms the foundation of the Safety System and provides a basic understanding and awareness of child sexual abuse risk, abuser characteristics, the abuser's grooming process, and common grooming behaviors.

Audience: Volunteers and staff members - anyone who wears your

nametag

Run Time: 1h 3 min Cost: \$5 per person

#### **Skillful Screening Training**

Skillful Screening Training educates managerial staff members and screening personnel about the risk of child sexual abuse and effective screening practices during the hiring or onboarding process.

Prerequisite: Sexual Abuse Awareness Training

Audience: Managers, screening personnel

Run Time: 2 hr 11 min Cost: \$50 per person

#### MinistrySafe Institute

MinistrySafe Institute provides seminary-level material aimed at vocational ministry professionals who desire educational resources addressing child sexual abuse risk at a deeper, more comprehensive level.

Audience: Pinnacle ministry employees, senior pastors, executive pastors, ministry risk managers, child-serving program leaders, children's ministers and youth pastors.

Run Time: 15 hr 6 min Cost: \$150 per person

# CREATING YOUR ACCOUNT

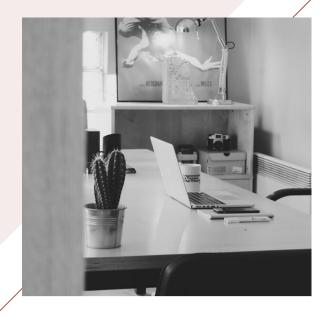

Protecting children and those who serve them

MinistrySafe provides a complete Child Safety System designed to reduce the risk of child sexual abuse.

Learn More About The Risk Sign Up

To create your MinistrySafe account, go to the <u>sign-up page</u> on MinistrySafe's website.
Select MinistrySafe Membership from the two options.

You will be asked to input information about yourself and your church. On the third and final page of the sign up process, you will be asked to provide billing information. This page includes a space to enter a coupon code. Enter the coupon code **mb2023** to receive \$100 off the first year's annual Membership fee.

Once you have submitted your billing information, you will have instant access to your new account.

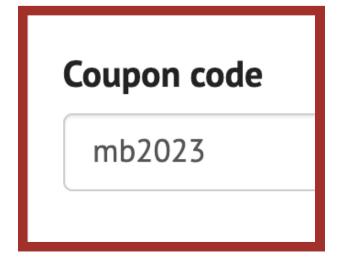

# USING YOUR CONTROL PANEL

Learn how to add Users and send Trainings

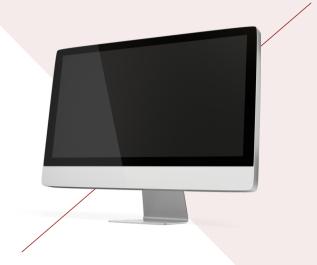

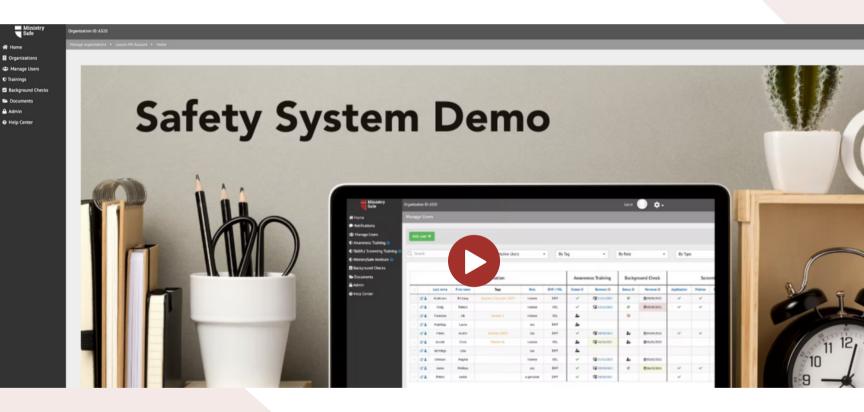

#### **Video Tour**

Begin by viewing a video tour of the Safety System

#### **CREATE USER TAGS**

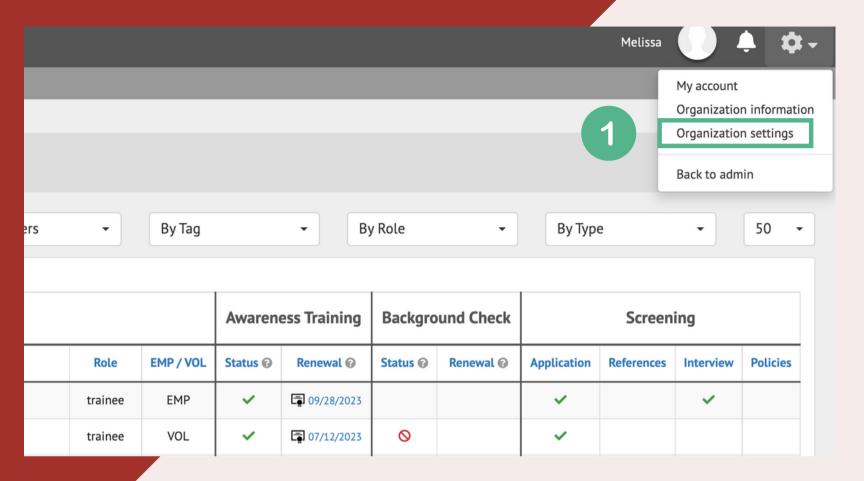

User Tags are customizable labels to create organization within your Control Panel. Tags can be something that is specific to your organization such as ministry, program, or campus.

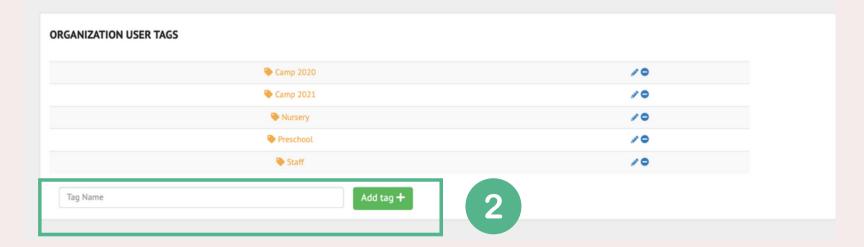

#### **ADD USERS AND SEND TRAINING**

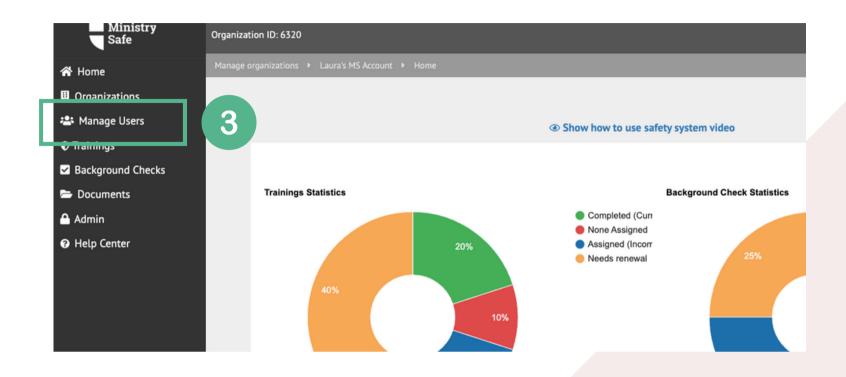

#### **CLICK 'ADD USER'**

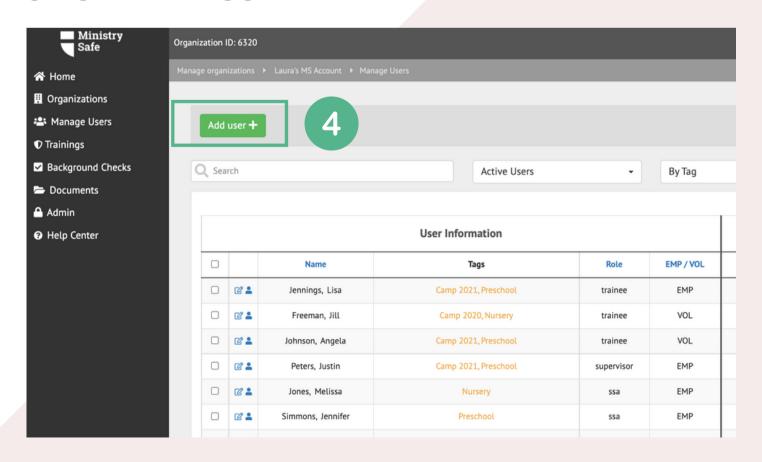

#### ADD USERS AND SEND TRAINING

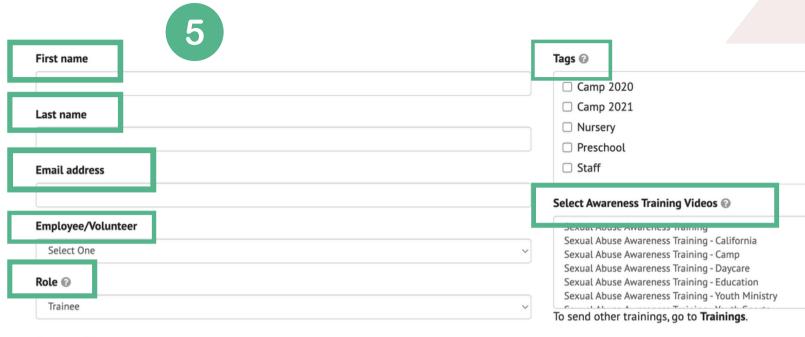

- Show additional fields +
- -Enter the Trainee's name and email address
- -Select if they are an 'employee' or 'volunteer'
- -Select 'Trainee' as the role
- -Select a Tag and a Training to send
- -Click 'Add User' and repeat process for next Trainee

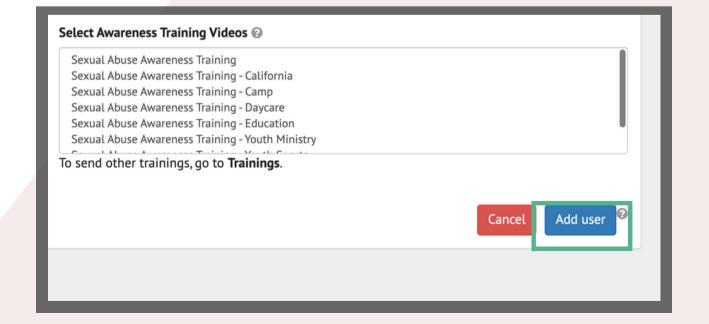

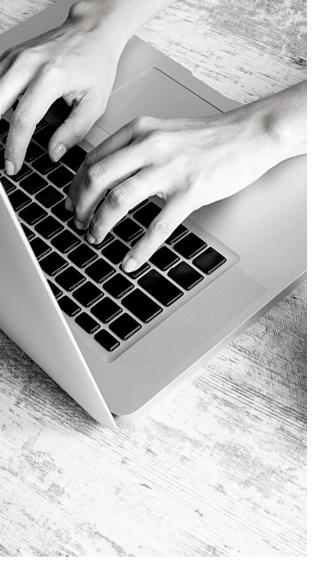

#### What happens next?

MinistrySafe will automatically send an email to your Trainees containing a link to the online Training. Your Trainee simply needs to click on the link in the email.

After clicking on the link, your Trainee will be prompted to watch the Sexual Abuse Awareness Training, which is about 1 hour in length. After watching the Training, your Trainee will be prompted to take a short quiz, which is scored online. A score of 70 or better will generate a Certificate of Completion.

Once your Trainee has completed the quiz, an email containing the Certificate of Completion will be sent to the Trainee and the Safety System Administrator. The online Control Panel will also update to reflect the completion and calculate the renewal date for the Training.

If the Training is not completed in a reasonable time period, check with your Trainee to determine if there is a problem, or simply resend the Training link. You can also enable renewal reminders in your Training Settings.

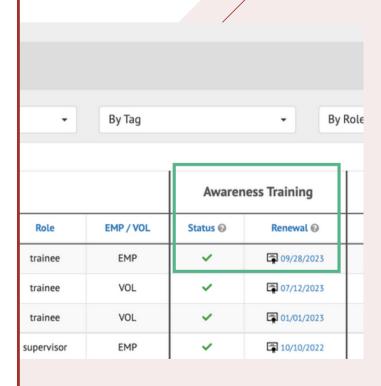

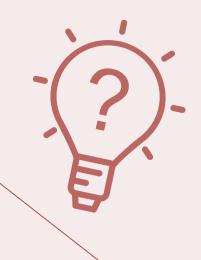

#### FREQUENTLY ASKED QUESTIONS

### How efficient is the email system?

Very efficient!
MinistrySafe sends tens
of thousands of links per
month and over 95% of
them get to the Trainee
the 1st time.

### Can I send the link to any email address?

Yes, you can send the link to any email. You can forward it; copy and paste the link; whatever you need to do. Just remember the Training link is specific to one Trainee and that Trainee must complete the Training using his or her own link.

#### How are we billed?

MinistrySafe bills on the first of each month for the previous month's usage.

## Why might a trainee not receive the email?

Incorrect email addresses account for the majority of errors. However, because this is a *child sexual abuse* Training, some spam filters send the email to junk or block the email altogether.

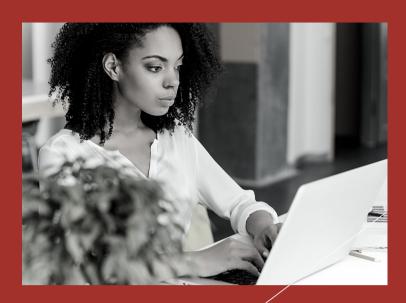

#### Need help?

Check out our Help Center

#### Still need help?

Give the MinistrySafe office a call or send us an email or chat!

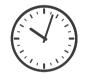

Hours:

M-TH 9am-5pm

Central

F 9am-3pm

Central

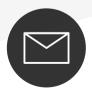

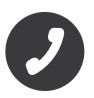

support@MinistrySafe.com

833-737-7233 Toll Free